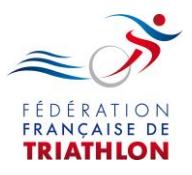

## **PROCEDURE D'INSCRIPTION VIA L'ESPACE CLUB**

- 1) Connexion à votre espace club
- 2) Accès au calendrier via l'onglet « Manifestations »

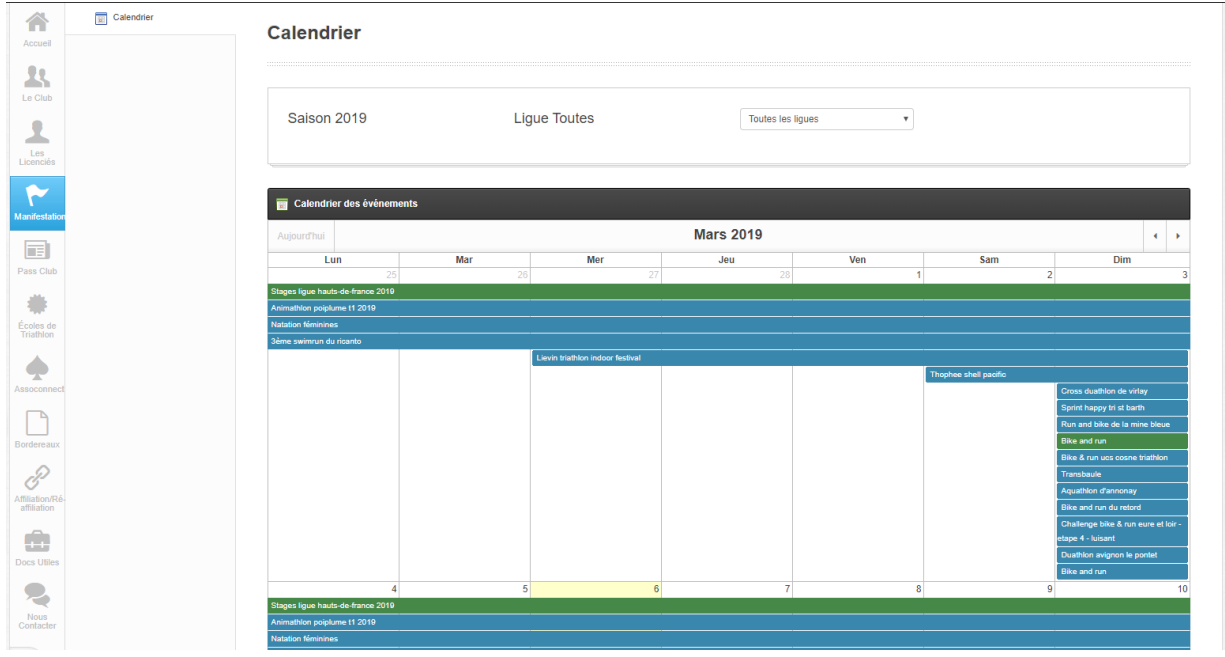

- 3) Sélection de l'épreuve sur le calendrier
- 4) Accès au bulletin d'inscription via le lien et sélectionnez le caddie

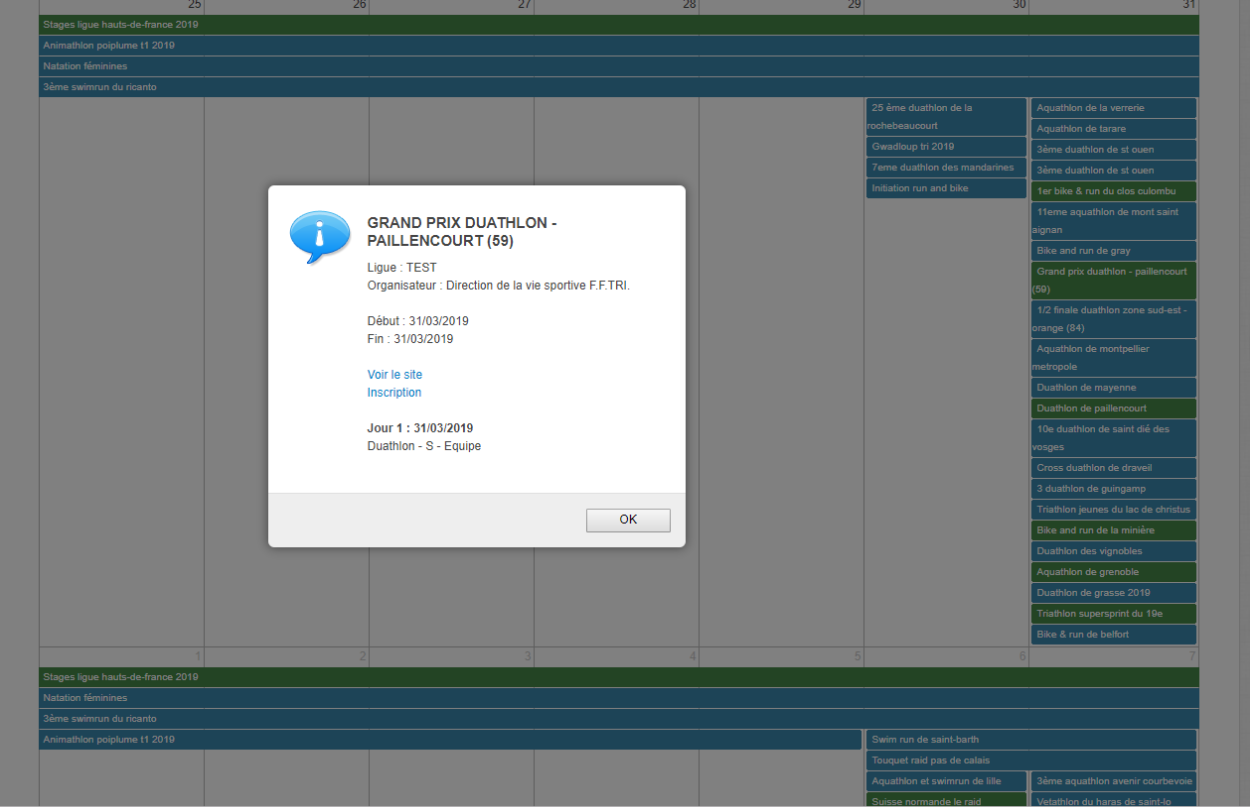

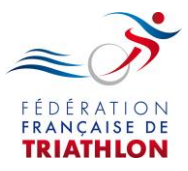

5) Inscription de l'équipe via le bulletin

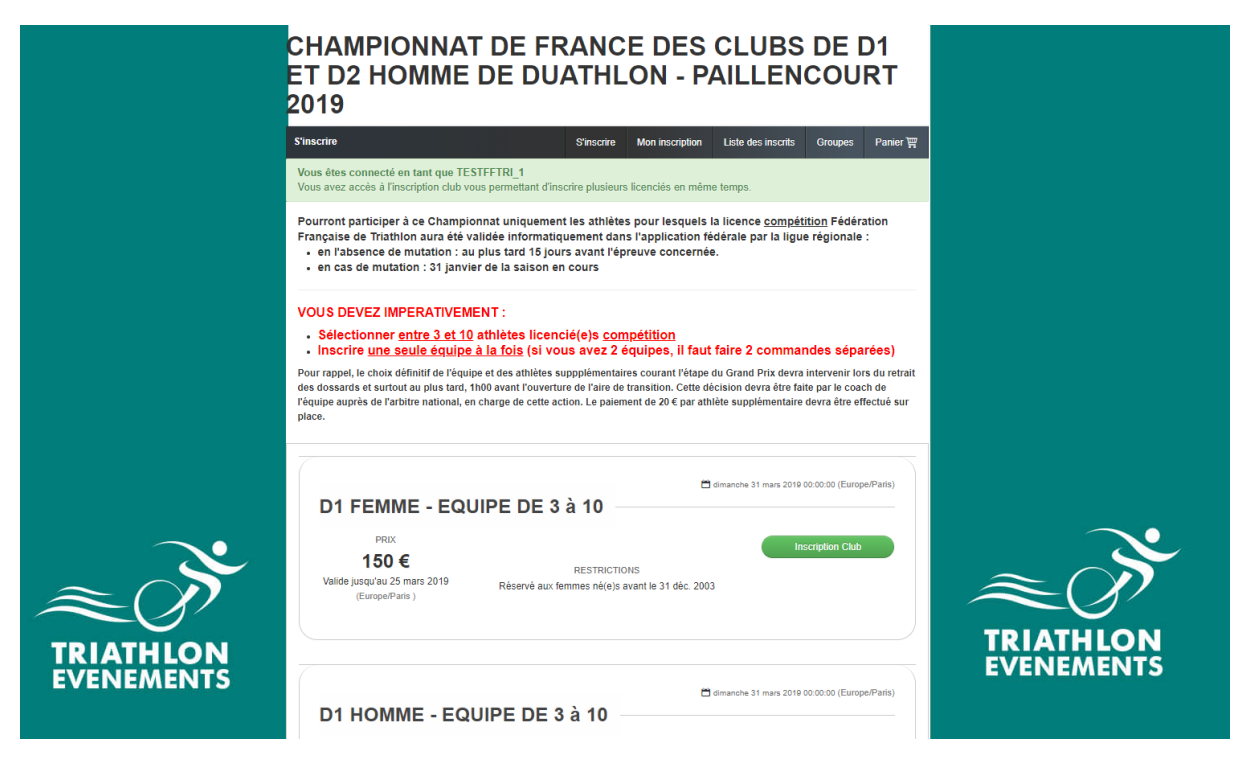

6) Sélection des athlètes

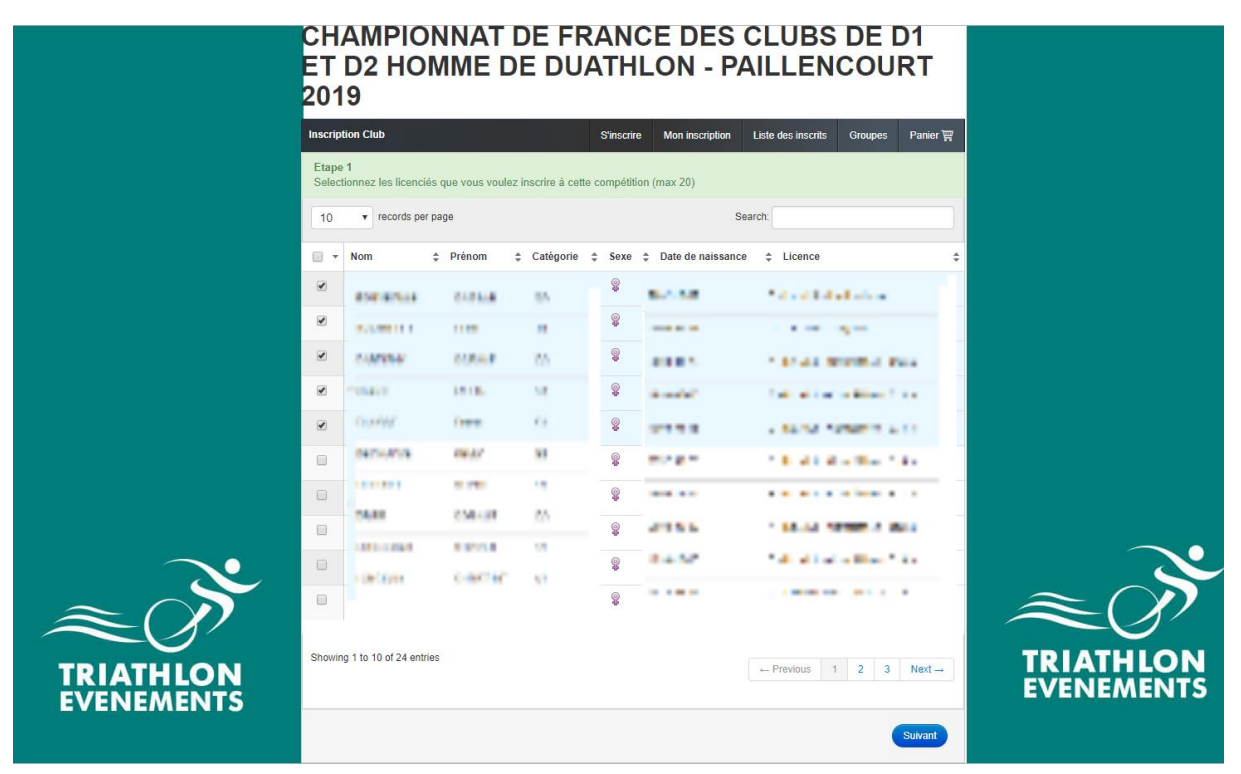

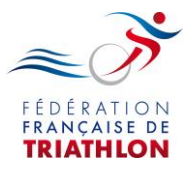

7) Règlement de l'inscription en ligne

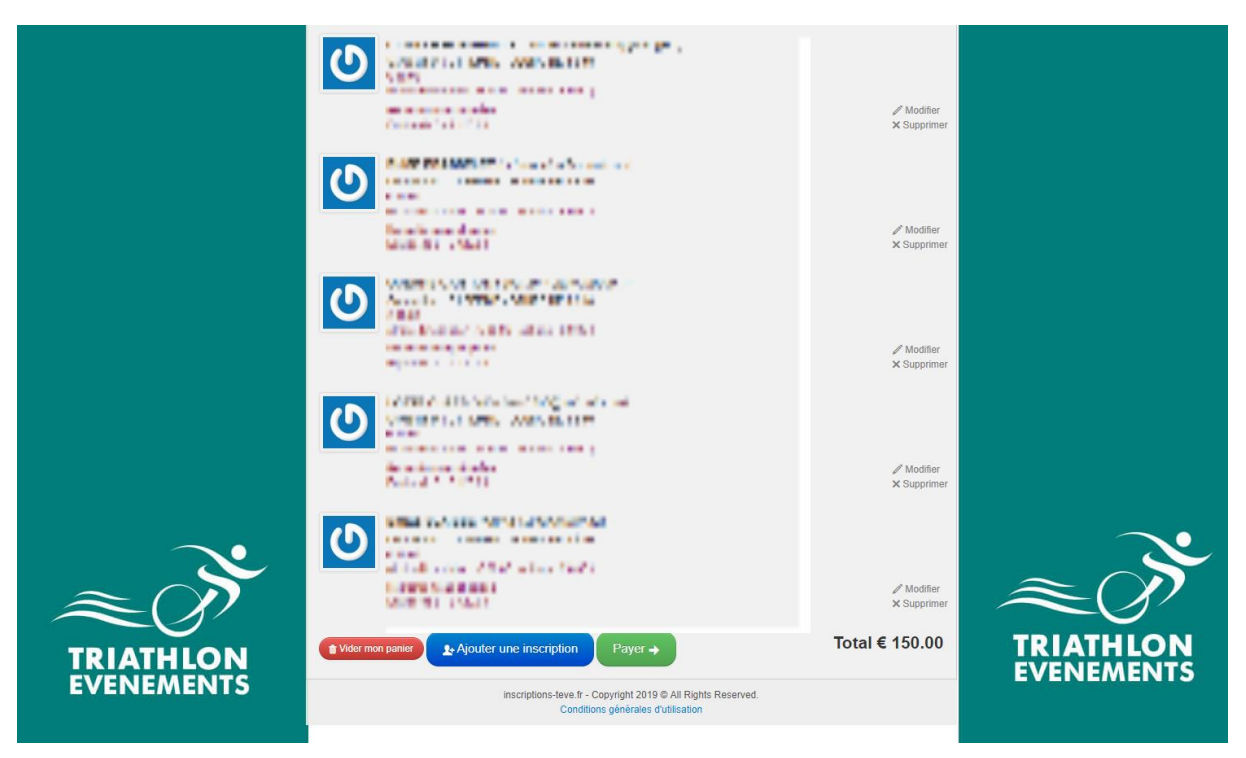